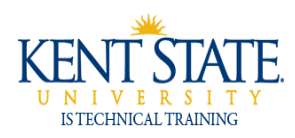

## **COGNOS Combining the Code and Description in a Report**

**Cognos Report Studio** allows the Report Studio author the flexibility to combine both the description and code to the report. This task is easy to perform and takes only a few minutes and the result of combining of two fields into one will make the report easier to understand for the end user - whether he or she prefers to look at the code vs. the description.

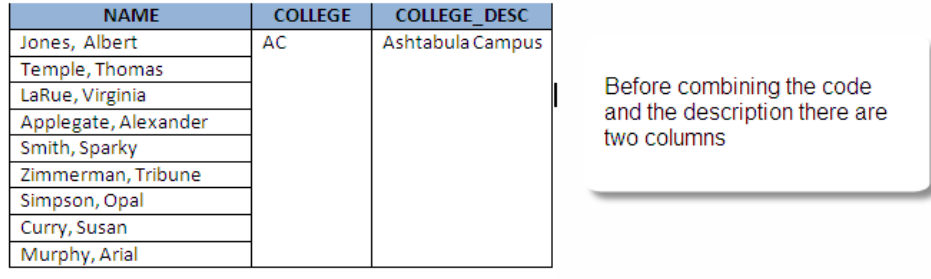

Combining the Code and Description in a Report

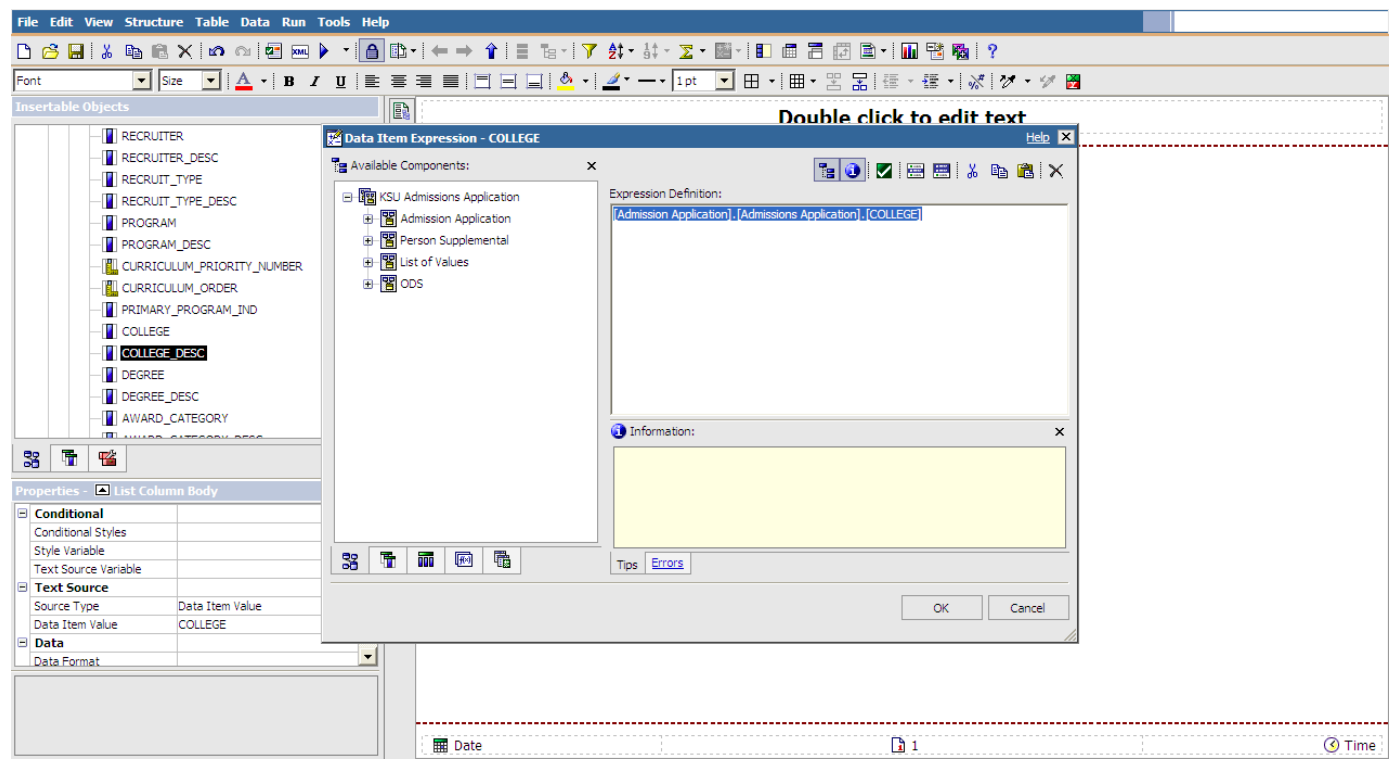

Follow these steps to combine two fields:

- 1. Open the data item for the **code**
- 2. Highlight and copy **(<Ctrl> C)** data item properties from the **Expression Definition** field
- 3. Click the **Cancel** button

Combining the Code and Description in a Report

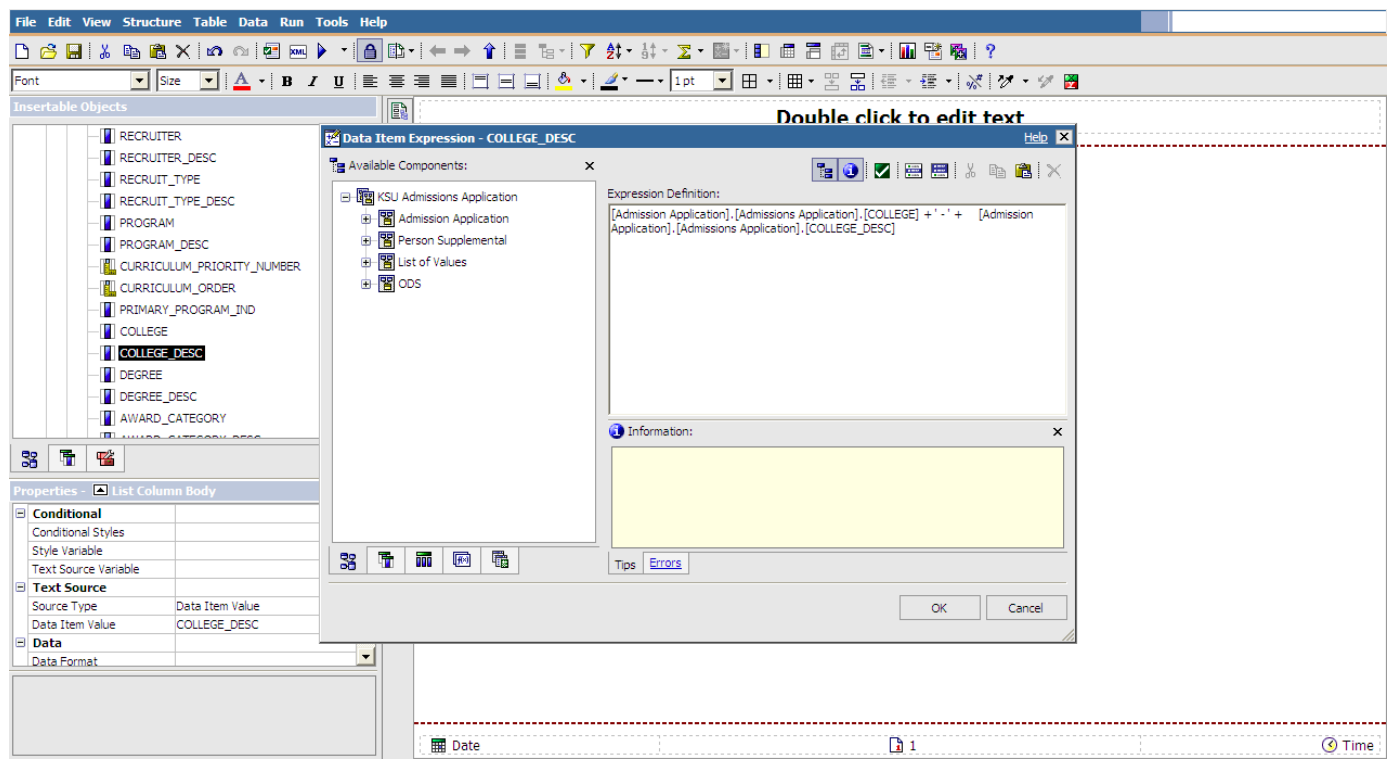

- 4. Open the data item for the **description**
- 5. Click inside the **Expression Definition** field *before* the properties of the data item
- 6. Enter several spaces by pressing the **<spacebar>**
- 7. Paste (**<Ctrl V>** the copied data item properties
- 8. Type **+ ' - ' +**
- 9. Click the **OK** button

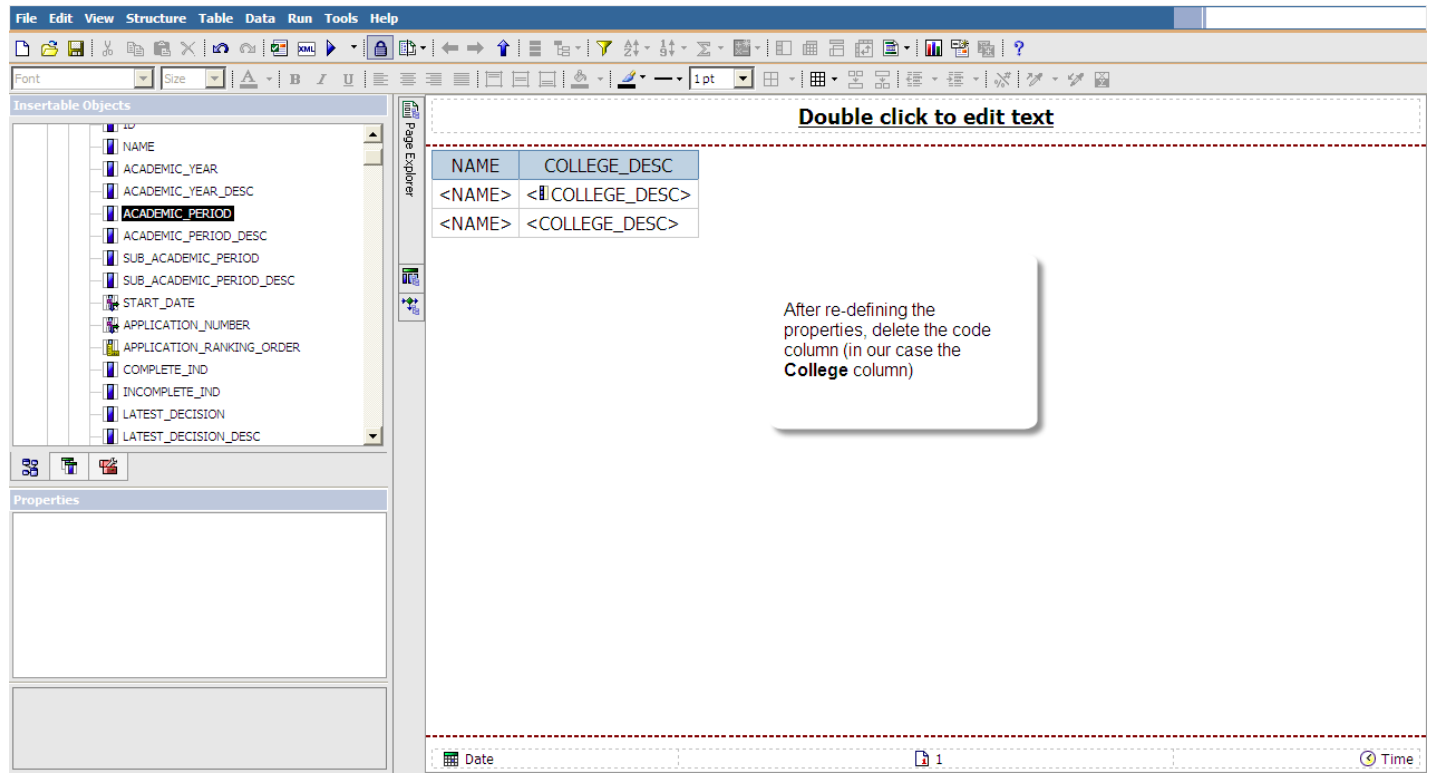

10. Highlight the column that you copied (in this case the **College** column) and delete it from the work area

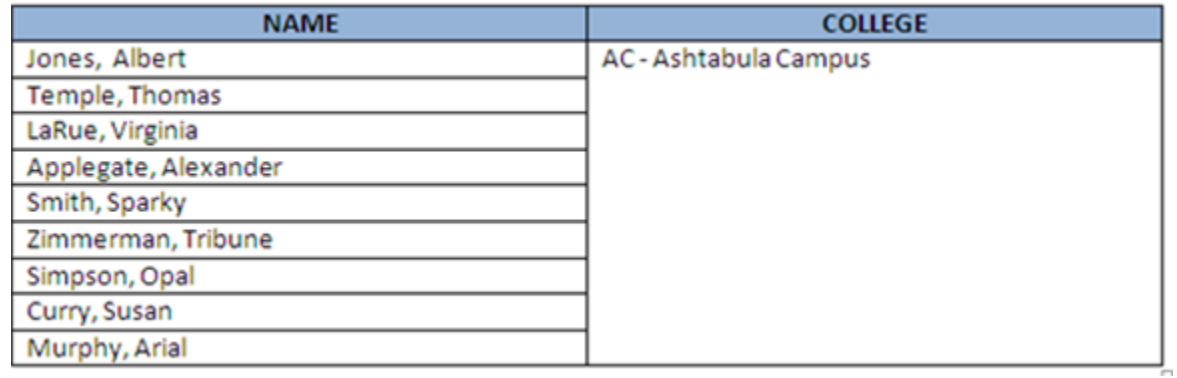

11. Run the report again and both the code and description are in the same column

**For additional information regarding Cognos, policies and access, or modifications to the ODS, contact the Cognos Team at** [cognos@kent.edu](mailto:cognos@kent.edu)**. For technical assistance, contact the IS Help Desk at 672-HELP (4357).**

©2009 This information is provided by the Division of Information Services, Kent State University and is proprietary and confidential. These materials are made available for the exclusive use of Kent State University employees, and shall not be duplicated, published or disclosed for other purposes without written permission.